# <span id="page-0-0"></span>**Predicted completion date of an epic**

## Use case

The prediction of the **completion date** of an **epic** is very useful for **reporting** and **planning** purposes.

This use case calculates the predicted completion date based on **cumulated remaining estimates** of all issues linked to each epic.

To calculate the remaining estimates, a second calculated field will be used, which is explained in this use case: [Total remaining estimate in an epic \(all linked issues\)](https://apps.decadis.net/pages/viewpage.action?pageId=34898072)

#### **Configuration** <u>රෝ</u>

1

[Create](https://apps.decadis.net/display/JWTSDC/Get+started+with+calculated+fields) a new **Calculated Date-Time Field (by JWT)** custom field and name it appropriately.

Providing a description will help you to identify **what** the custom field does, but this step is **optional.**

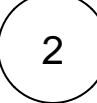

### **Parser expression**

Add the following expression:

**Date/Time expression for Calculated Date/Time field:**

```
addTimeSkippingWeekends(%{system.currentDateTime}, {issue.cf10200}*{DAY}, LOCAL, {FRIDAY}, 
{SATURDAY})
```
## more info...

**{issue.cf10200}** is the field code for the calculated field **Epic Remaining.** See this use case on how to calculate this value: [Total remaining estimate in an epic \(all linked issues\)](https://apps.decadis.net/pages/viewpage.action?pageId=34898072)

Additionally to the [JWT calculated number field](https://apps.decadis.net/display/JWTSDC/JWT+calculated+number+fields) this example uses the [addTimeSkippingWeekends\(\)](https://apps.decadis.net/pages/viewpage.action?pageId=27068535) function.

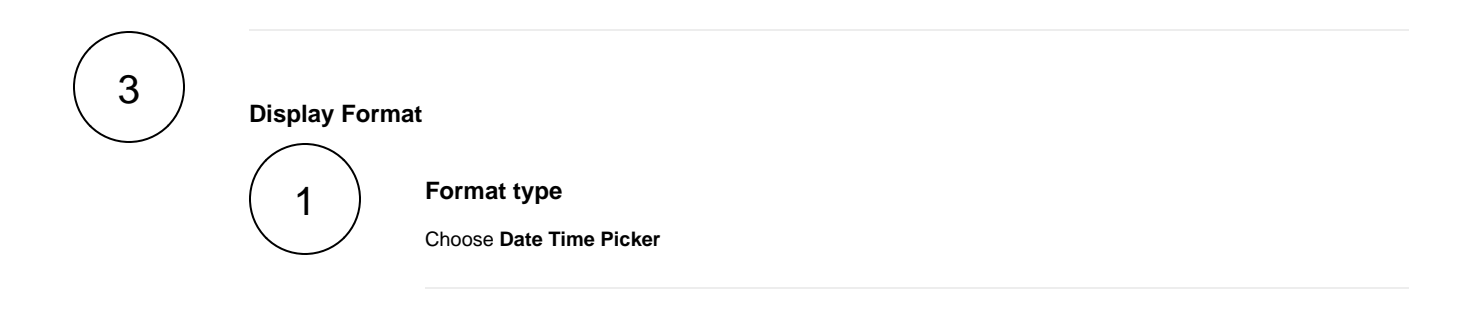

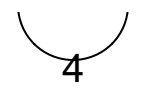

**Remember**: All calculated fields are **read**-**only** and cannot be manually updated on a create or edit screen.

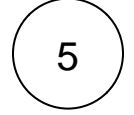

#### **Check the results**

Once configured and added to an issue screen (e.g. an epic), the result will look like this:

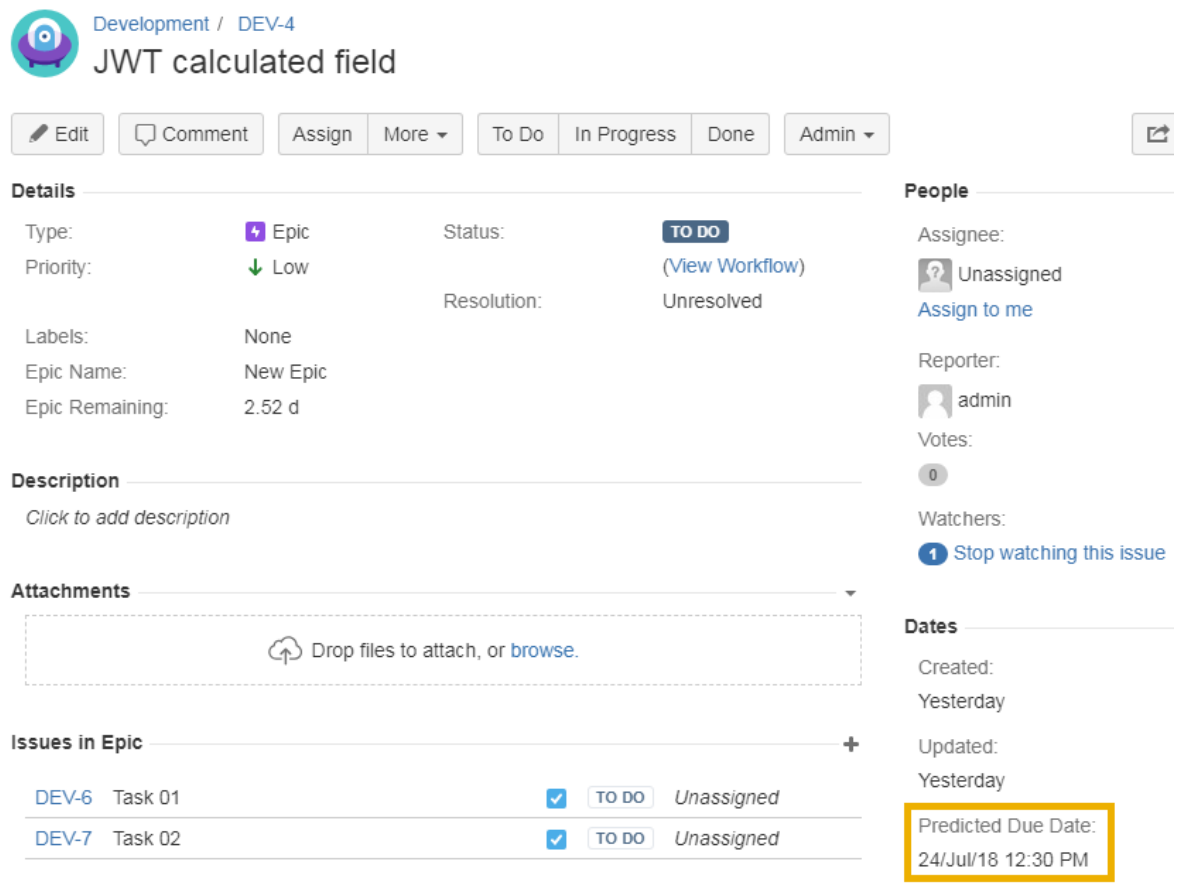

# Related use cases

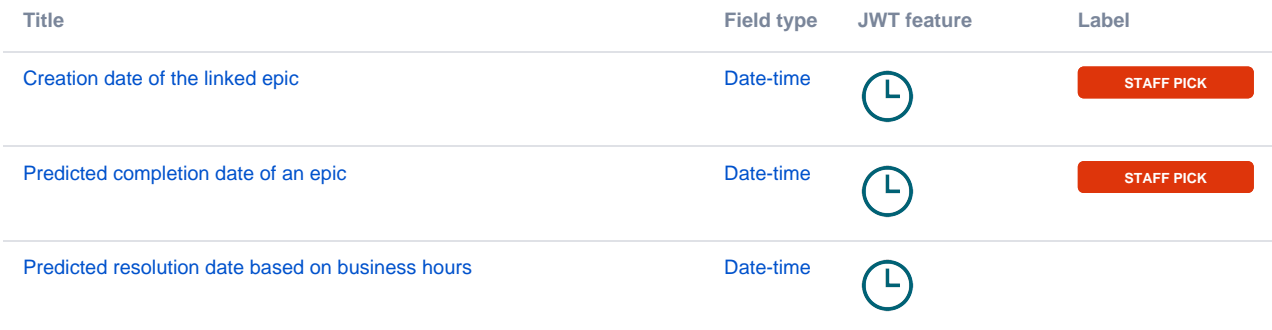

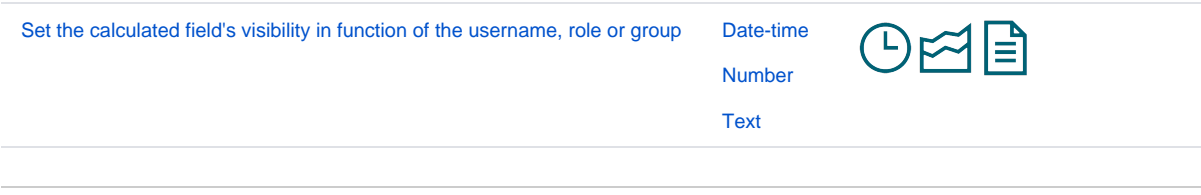

If you still have questions, feel free to refer to our [support](https://apps.decadis.net/display/DECADIS/Support) team.